## Slide

# Talk Track: Objective Narrative Transition

### Slide 1: Welcome

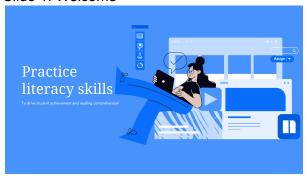

Welcome back. Once you've gotten familiar with the basics of Newsela content and features, you're ready to learn how you can use Newsela to drive student achievement and reading comprehension through literacy skills-based instruction.

### Slide 2: Reflection

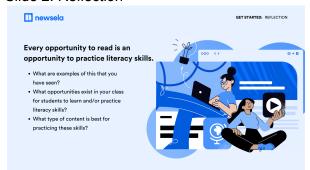

Every opportunity to read is an opportunity to practice literacy skills. Reflect on the questions in the slide and share some examples in the chat.

Facilitator will read two responses and connect them to literacy skills practice with Newsela.

Let's consider how this plays out in the classroom.

# Slide 3: Weekly Routine

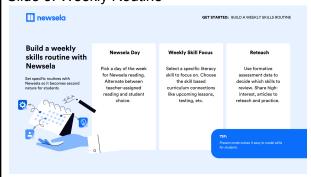

At the start of the school year, set routines around how Newsela will be used in your classroom. Students who use Newsela 2 times a week see an additional 113% reading comprehension growth, and students who use Newsela 3 times a week see an additional 255% growth. Using Newsela for literacy skills practice on a consistent basis might look like

- Selecting a day in the week where students receive Newsela assignments or get to select a text they are excited to read
- Leveraging a Newsela article to teach a literacy skill like identifying the main idea or inferencing by modeling with

### Present Mode

 Looking at formative assessment data to determine a skill that needs to be reviewed and using a Newsela article to reteach or provide more practice

When to use Newsela is important but now let's reflect on the HOW.

# Slide 4: Ways to use Newsela to build literacy skills

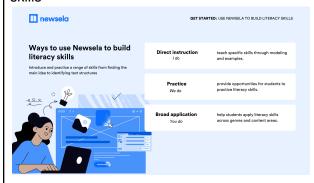

Whether you are interested in modeling your thinking for identifying the main idea or you want students to determine what key words an author uses that helps them name the text structure, Newsela can be used for live instruction or independent reading.

Let me show you how to plan for literacy skills instruction. If you want, open Newsela in your browser and plan with me.

## Slide 5: Use the reading skills filter

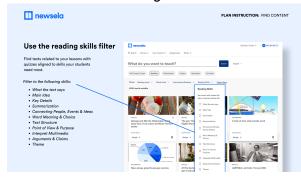

this school year. Now a science teacher who needs students to practice looking at data sets could filter by "interpret multimedia," or a social studies teacher who wants to assign a famous speech can make sure the quiz questions align with practicing arguments and claims.

Search on Newsela has gotten even better

Facilitator goes live into the product

The reading skills filter helps you more quickly find a text with a quiz that aligns to the literacy skill you are teaching. I'll type in a keyword and filter by "what the text says." I'm going to plan an assignment that helps my students practice identifying what the text says. This is a building block skill to support identifying the main idea.

Now that I have a text with an aligned quiz, I want to create a Newsela assignment.

Product Action: <u>Search chess, apply the</u> <u>search filter what the text says, and select.</u>

# Slide 6: Assign standards-aligned quizzes regularly

Since I'm planning for students to practice finding what the text says, I want to review the quiz more closely.

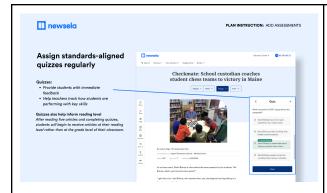

Facilitator goes live into the product

Every Newsela quiz is aligned to standards, so when students complete them, teachers get insight into their skill development. Newsela quizzes also provide students with immediate feedback so they can reflect on their learning.

This makes standards-based instruction easier. But what about differentiation?

Product Action: Open the quiz to review the standards and skills alignment, then toggle over to reading level.

Slide 7: Differentiation

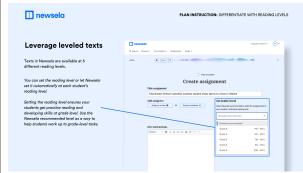

Many teachers come to Newsela for the five reading levels available for every nonfiction text. This year teachers have more options for leveraging those multiple reading levels to support and appropriately challenge every learner and help them work toward grade-level reading.

Facilitator goes live into the product

Click assign on an article to create your assignment. Now you can set a reading level.

Lock the level students are reading to ensure they get practice with grade-level or appropriately challenging texts during whole class or small group instruction. If you're modeling a literacy skill like point of view, go ahead and lock the text at grade level.

Use the Newsela recommended leveling for independent reading. For example, if you're having students practice identifying the main idea, select Newsela recommended so that each student in the class gets the text at their reading level.

After setting a level, I'll add instructions and uncheck the activities I don't need students to complete for this assignment.

**Product Action: Create assignment** 

Select Newsela recommended

Add instructions: As you read, respond to the questions I left in the text. Then, complete the quiz.

Check ELA Quiz and uncheck other boxes

Slide 8: Annotations

Facilitator stays in the product

Product Action: Find an article and annotate a question that aligns to a literacy skill you're teaching.

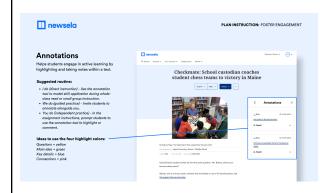

Example: At the 680 level of this article, find the header that says: An unexpected job and highlight and write: "What does this section of the text tell you about Bishop as a coach? How do you know?"

Embedding questions in the text is one of the most popular ways teachers use Newsela annotations to build literacy skills.

Annotations make reading on Newsela active by helping students to notice particular parts of the text in order to practice literacy skills.

I want to embed a question that will help engage students with the skills they'll practice in the quiz. To do this, I'll look at the first two quiz questions. Then, I'll add a question to a section of the text that will help students to identify the main idea, for example.

What does this section of the text tell you about Bishop as a coach? How do you know?

I'll hit save and share. Now that annotation that I made at a certain Lexile level will be available at that level of the text to my readers. If I want to include it across multiple levels, I'll copy and paste the annotation and add it. Then, I'll scroll to the top and create an assignment.

Facilitator returns to the slide deck

To recap, I used the annotation feature to point out a key part of the text and to have students stop and answer a question while reading. You can use annotations in many ways. Some teachers even leverage a color coding system to create consistency during reading.

Slide 9: Key Tools

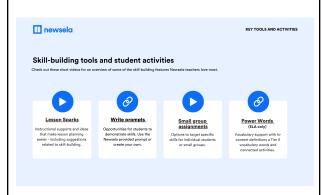

Annotations and quizzes support skills-based instruction, but there are even more tools on Newsela to customize your lessons.

This slide provides short videos for you to review after this session but I'm excited to share small group assignments, which is a new feature this school year.

Facilitator goes live to product

Some students might need more practice with a skill, like identifying the main idea, than others. Leverage small group assignments to

# <u>Product Action: Create an assignment and select Assign to students</u>

provide this targeted practice or to reteach. You'll be differentiating for your students while also getting instant feedback on their practice. You can also use this feature to differentiate by interests, break students into project groups, and more.

Now that we've planned a lesson together, I want to show you some content that helps make planning for literacy skills practice quicker and easier.

### Slide 10: ELA

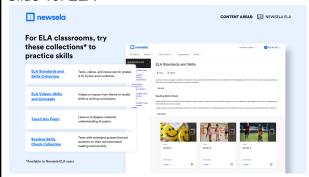

Product Action: Click ELA, Click
Collection, Click Nonfiction for Elementary
Readers and Select Finding the Main Idea
and open the lesson spark.

These curated ELA resources are another great place to start to find content to build student literacy skills in ELA classrooms.

Facilitator goes live in product.

The ELA Standards and Skills collection pulls together tons of articles on high-interest topics, and organizes them by grade level and fiction and non fiction reading skills, making it easy to find content to reteach a skill that students will find engaging.

On the right side of the page you'll find Lesson Sparks, which provide more teaching strategies you can use alongside this specific content.

### Slide 12: Social Studies

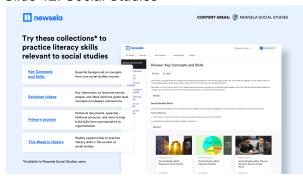

<u>Product Action: Search famous speeches, filter by point of view and purpose.</u>

Social studies teachers are also motivated to promote literacy skills. Some skills, like, identifying an author's point of view, are even more relevant. These Social Studies resources can help.

Facilitator goes live in product

Primary sources are popular on Newsela because they give students the opportunity to interact with complex texts, with scaffolding built in. Famous speeches help students practice identifying an author's point of view.

Teachers can search broadly for famous speeches and filter by the skill "point of view and purpose" to help students understand how perspective and bias play a role in how our history is shaped.

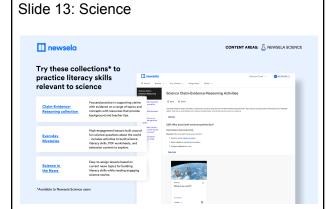

Product Action: Click Science, Click CER Activities, Click Why does Earth Travel and open Lesson Sparks. Literacy skills are critically important to success in science. Science teachers are expected to help students identify claims made by scientists so they can cite the evidence and reasoning behind the scientific claim.

Facilitator goes live in product.

Newsela Science includes Claim-Evidence-Reasoning activities to help students practice making claims using evidence. Teacher supports are included to help make planning literacy-based lessons easier for Science teachers.

Slide 14: Appendix

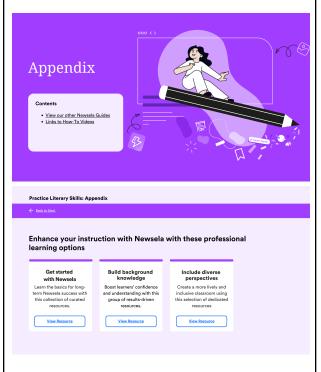

I encourage you to add questions to the chat.

As I wait for your questions, let's explore the additional resources you have available to you as you use Newsela in your classroom this year.

| Practice Literary Skills: Appendix                                      |                                               |                                                       |
|-------------------------------------------------------------------------|-----------------------------------------------|-------------------------------------------------------|
| ← Back to Start                                                         |                                               |                                                       |
| Looking for more<br>help? Try watching<br>one of these how-to<br>videos | What is Newsela?                              | The student experience on Newsela.com                 |
|                                                                         | How to find and save content on Newsela       | How to track student progress in your Newsela Binder  |
| 1.4000                                                                  | How to assign Newsela articles to students    | How to assign content to small groups of students     |
|                                                                         | How to use article tools & activities         | How to use Lesson Sparks                              |
|                                                                         | How to annotate text in articles for students | How to find and use text sets with your class         |
|                                                                         | How to review student assignments on Newsela  | How to use and edit write prompts in your assignments |
|                                                                         |                                               |                                                       |
|                                                                         |                                               |                                                       |